## **COVID-19 Monoclonal Antibody Order Workflow**

8/27/2021

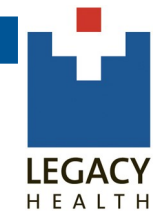

Objective: When a patient tests positive for COVID-19 and meets the requirements for Monoclonal Antibody treatment, the Provider will be able to place orders for medication and scheduling request, as well as associate diagnosis codes within the COVID-19 Monoclonal Antibody Treatment SmartSet.

1. In an Encounter open the **COVID-19 Monoclonal Antibody Treatment SmartSet**.

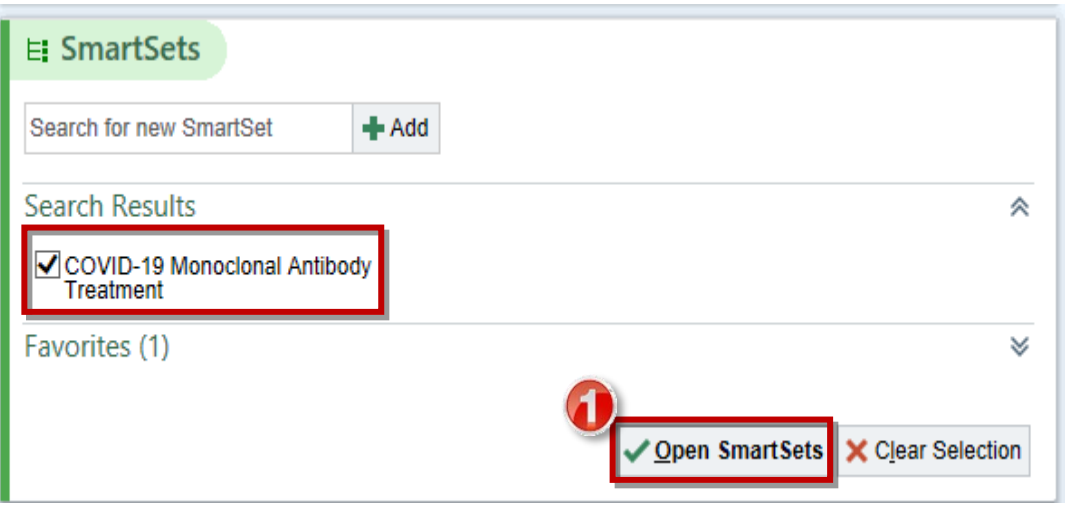

2. In the Scheduling Request, fill in the date the patient should receive treatment or the last date they can be scheduled for the treatment. The CSS that will schedule the patient sees this date on their workqueue.

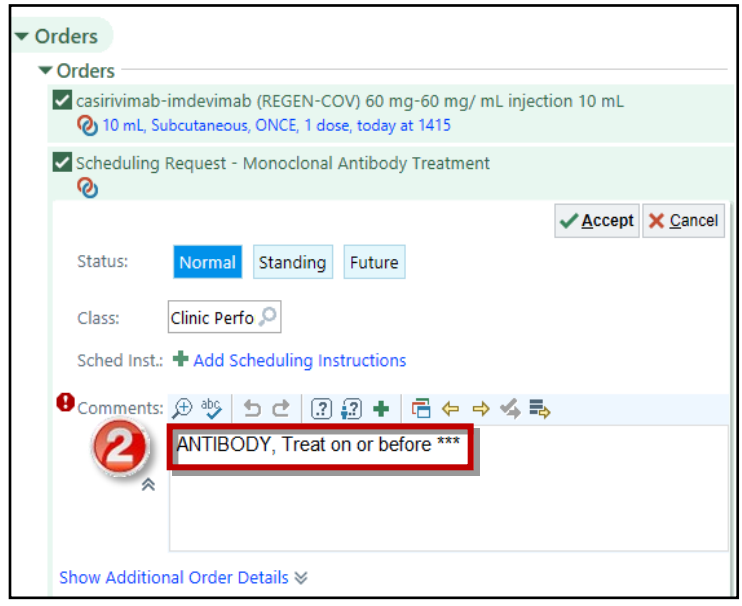

## **COVID-19 Monoclonal Antibody Order Workflow**

3. The Diagnoses section provides the criteria the patient must reach to qualify for treatment. It will filter to show age-specific criteria. Below the description **check off** any applicable **diagnoses** for the patient.

You can also add diagnoses by pulling them from the patient's problem list. At the bottom of SmartSet click **Associate**. Click **Problems** and then associate it to both the injection and scheduling request.

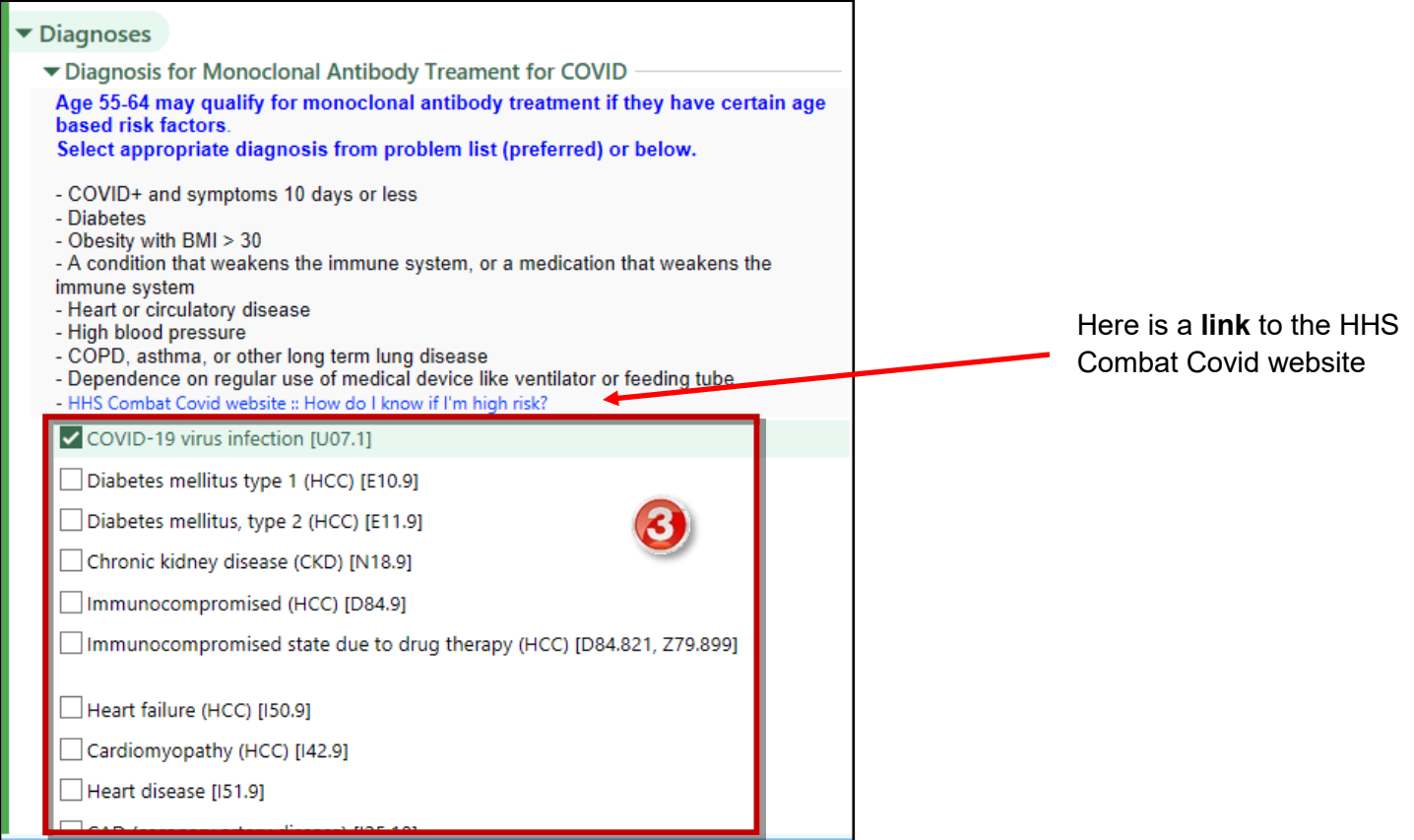

4. The SmartSet includes the EUA Patient Information. This will show on the AVS and also in MyHealth.

5. Additional SmartSet Orders can be added if necessary

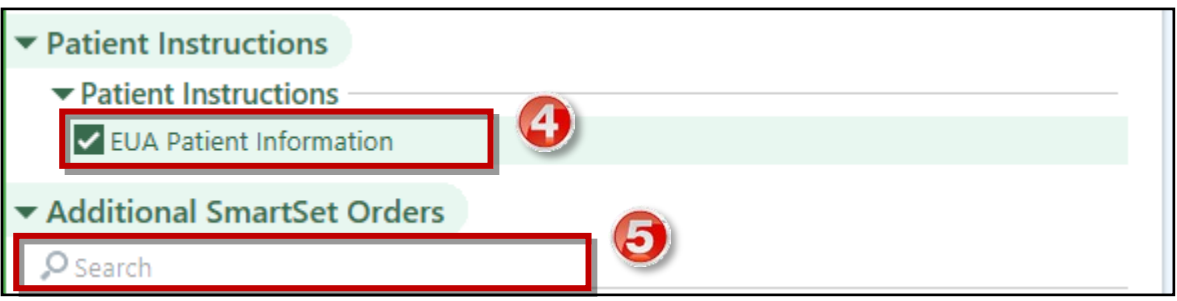

## **COVID-19 Monoclonal Antibody Order Workflow**

6. Sign the SmartSet and let the patient know someone will contact them to schedule their appointment.

7. The SmartSet appends the **Patient Consent** to your note. This states you have counseled the patient on alternatives to receiving the drug and it is an unapproved drug authorized for use under Emergency Use Authorization.

8. Fill in the note by clicking F2, the default choice will be Yes.

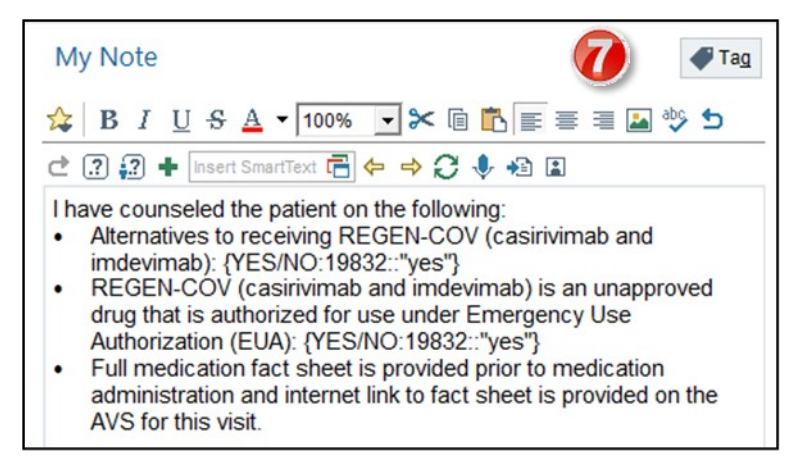

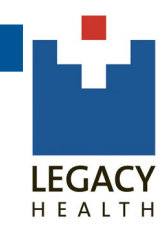